## **I.CA SecureStore**

# **Instalation guide**

Version 4.1 and higher

První certifikační autorita, a.s.

Version 4.17

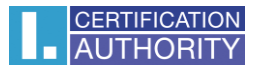

## Contents

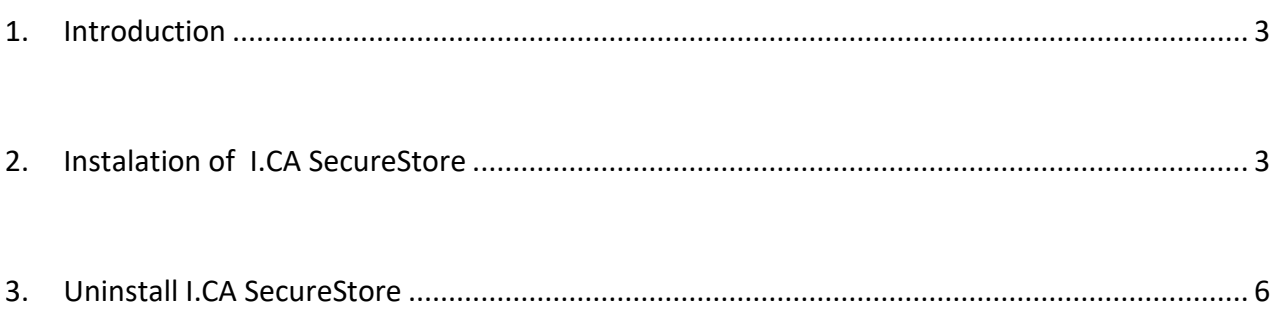

### <span id="page-2-0"></span>1. Introduction

This version of the installation guide is valid for the version of I.CA SecureStore 4.00 and higher. Administrator rights are required for installation. Before uninstalling, uninstall older versions of I.CA SecureStore.

## <span id="page-2-1"></span>2. Instalation of I.CA SecureStore

The I.CA SecureStore product installation includes a client application and a set of libraries, especially the PKCS11 and CSP library.

Extract all files to disk.

Run the installation using the SecureStoresetup64.exe file

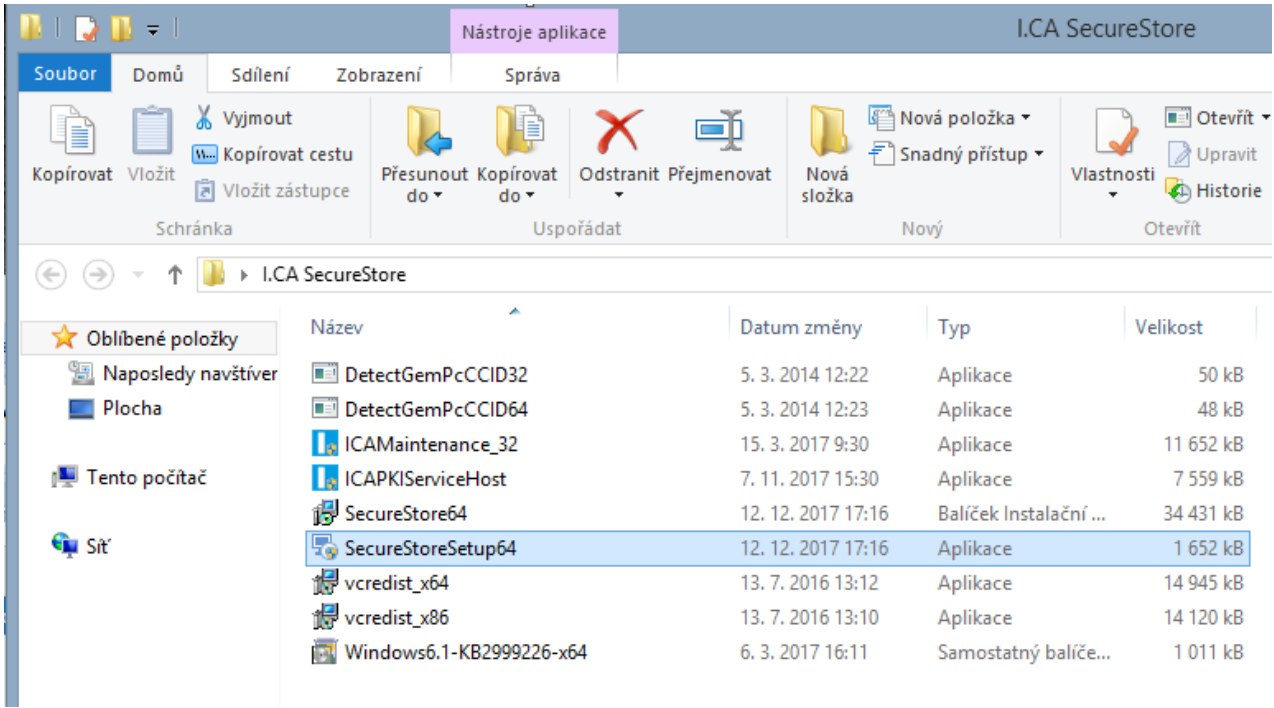

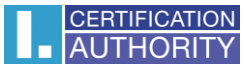

To start the installation, select **Next.**

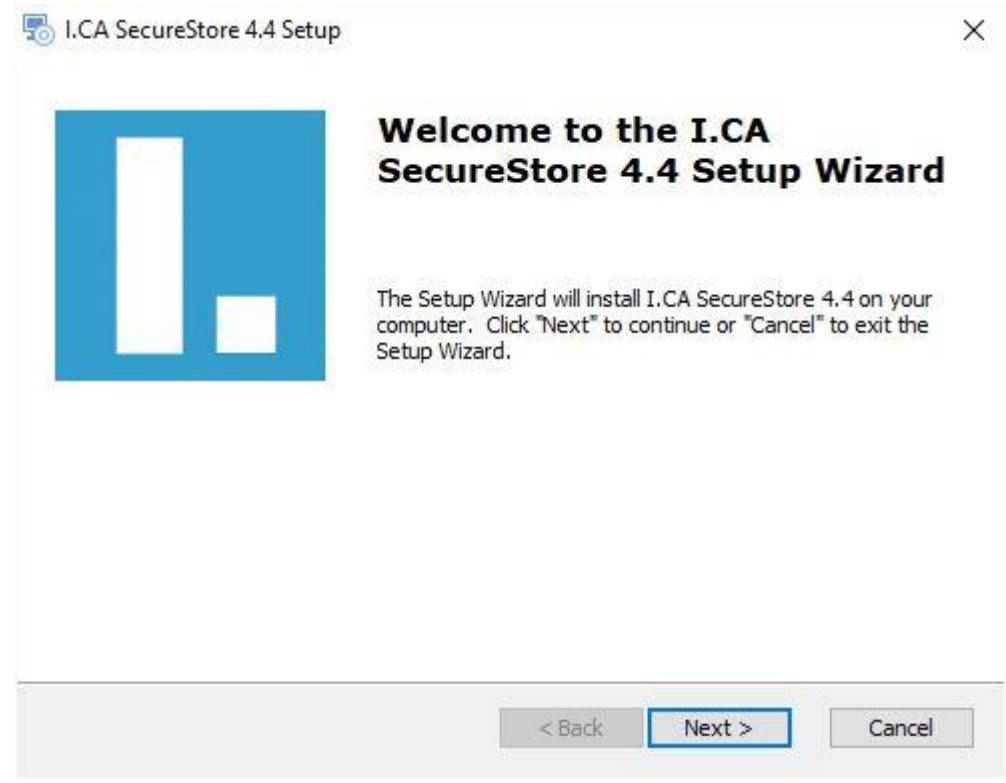

For standard installation, select the "**Typical**" installation type and continue with "**Next**".

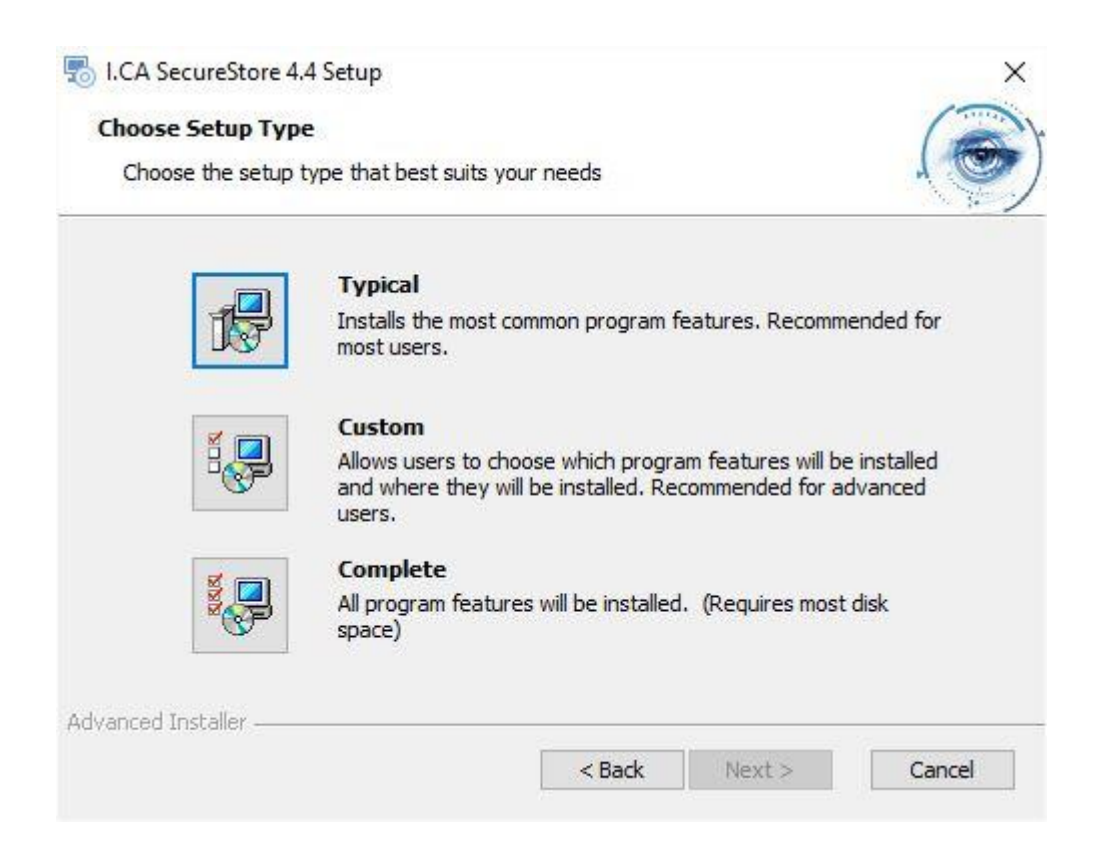

Go to **Install.**

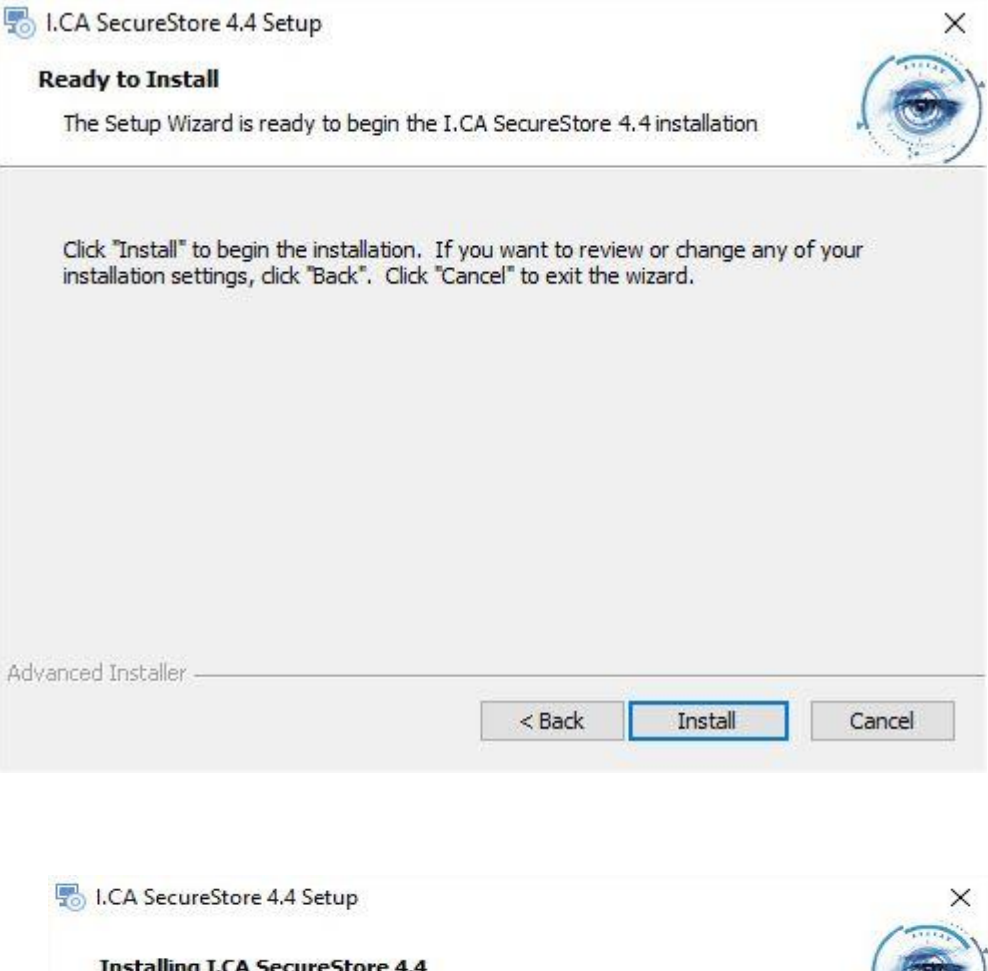

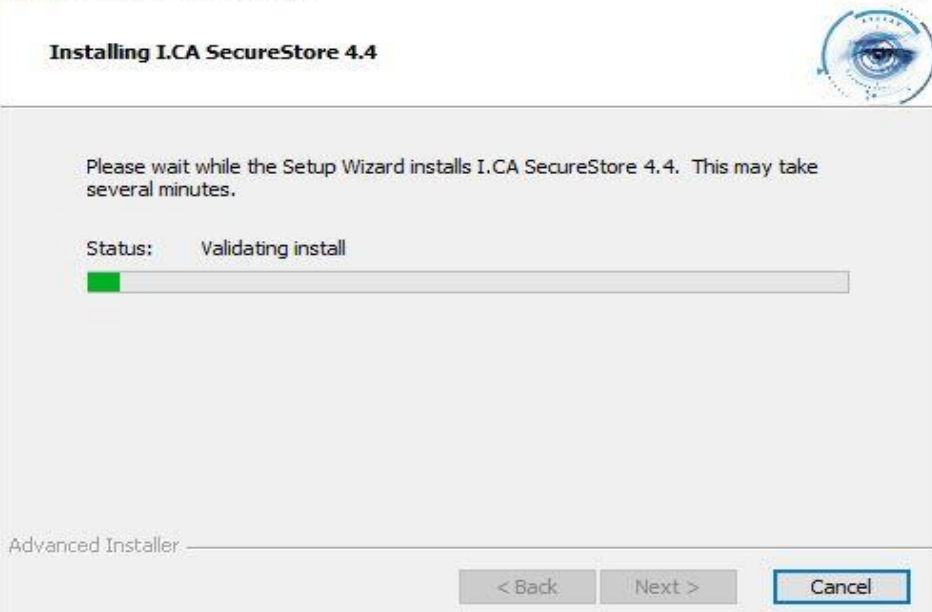

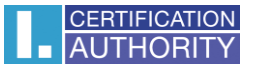

To finish, go to **Finish**.

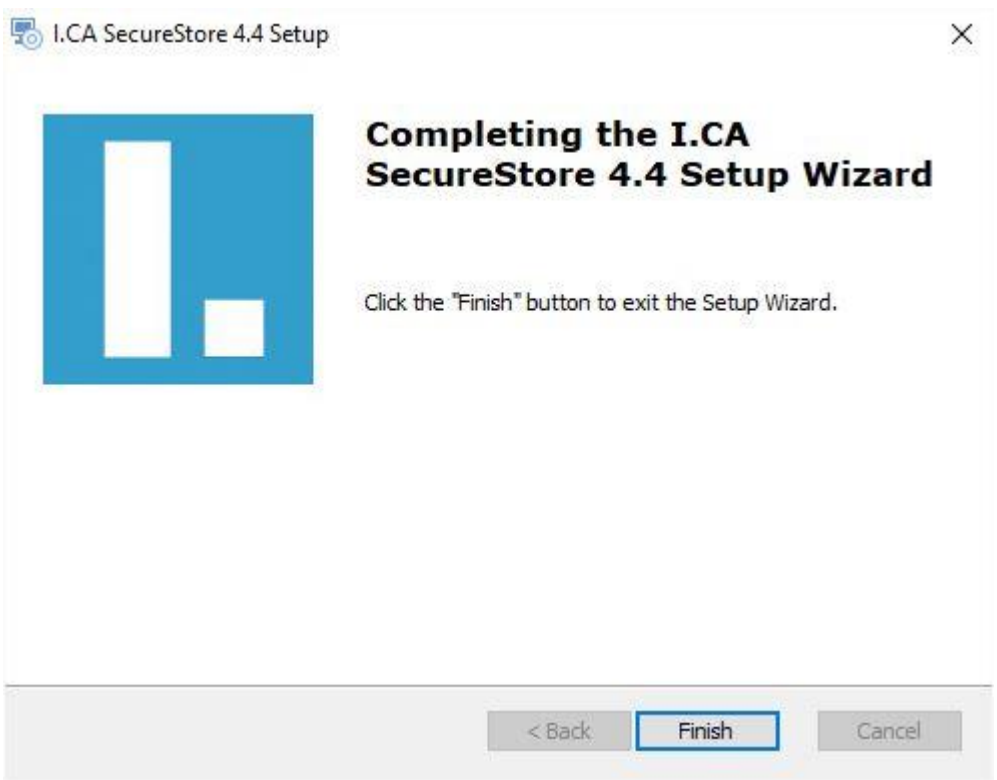

Before running the I.CA SecureStore app, connect smart card reader to your PC and insert card.

#### <span id="page-5-0"></span>3. Uninstall I.CA SecureStore

Uninstall the I.CA SecureStore application before installing a new version of this application.

Recommended Uninstall Procedure:

- 1. Remove the card from the reader
- 2. Restart Windows
- 3. Start the uninstallation in the following way

Uninstall the I.CA SecureStore application using the **Start menu** - **Control Panel** - **Programs** - **Programs and Features** - **I.CA SecureStore** – **Uninstall**

Part of the application are also components of I.CA PKIServiceHost and I.CA Maintenance, which also recommend to uninstall when uninstalling.

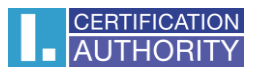

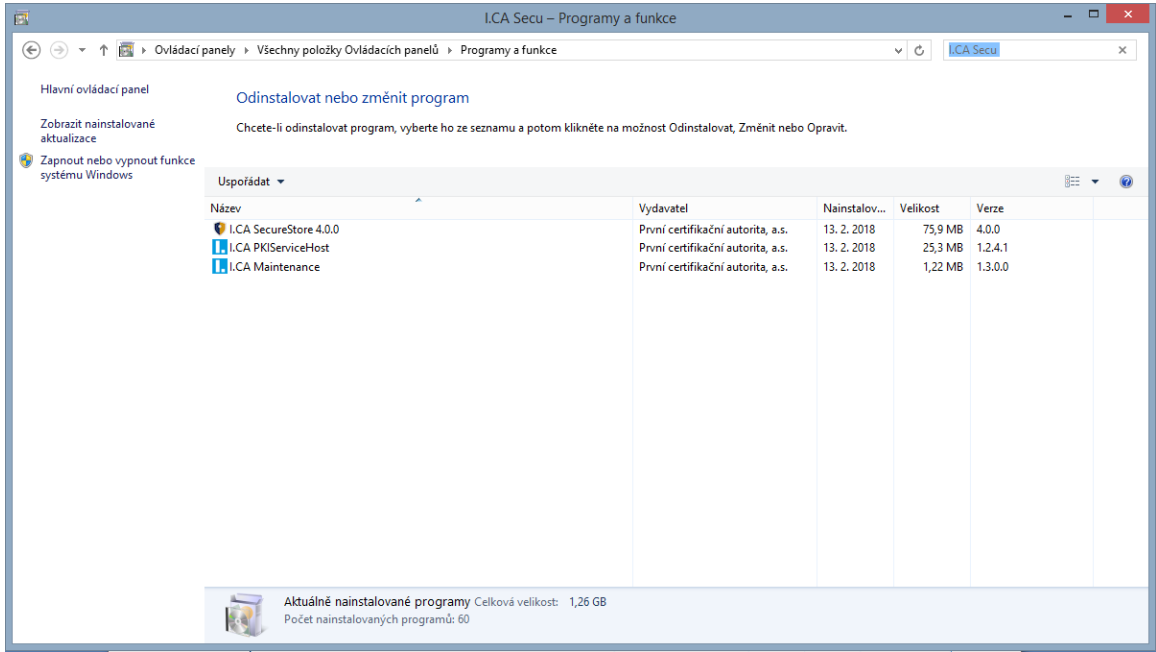